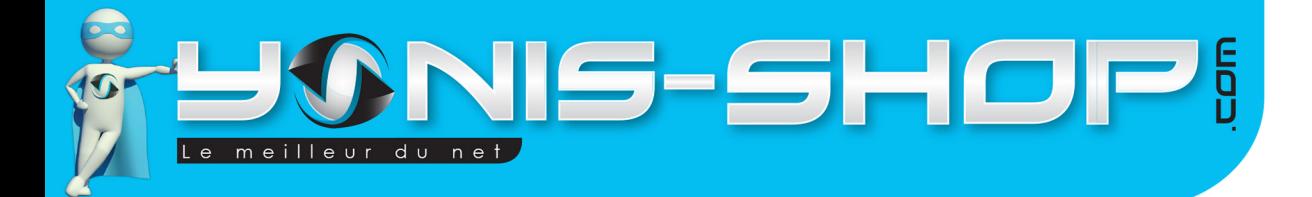

# MODE D'EMPLOI TRACEUR GPS GÉOLOCALISATION GSM ANTIVOL VOITURE QUADRI-BANDE

RÉF. : Y-tgps9

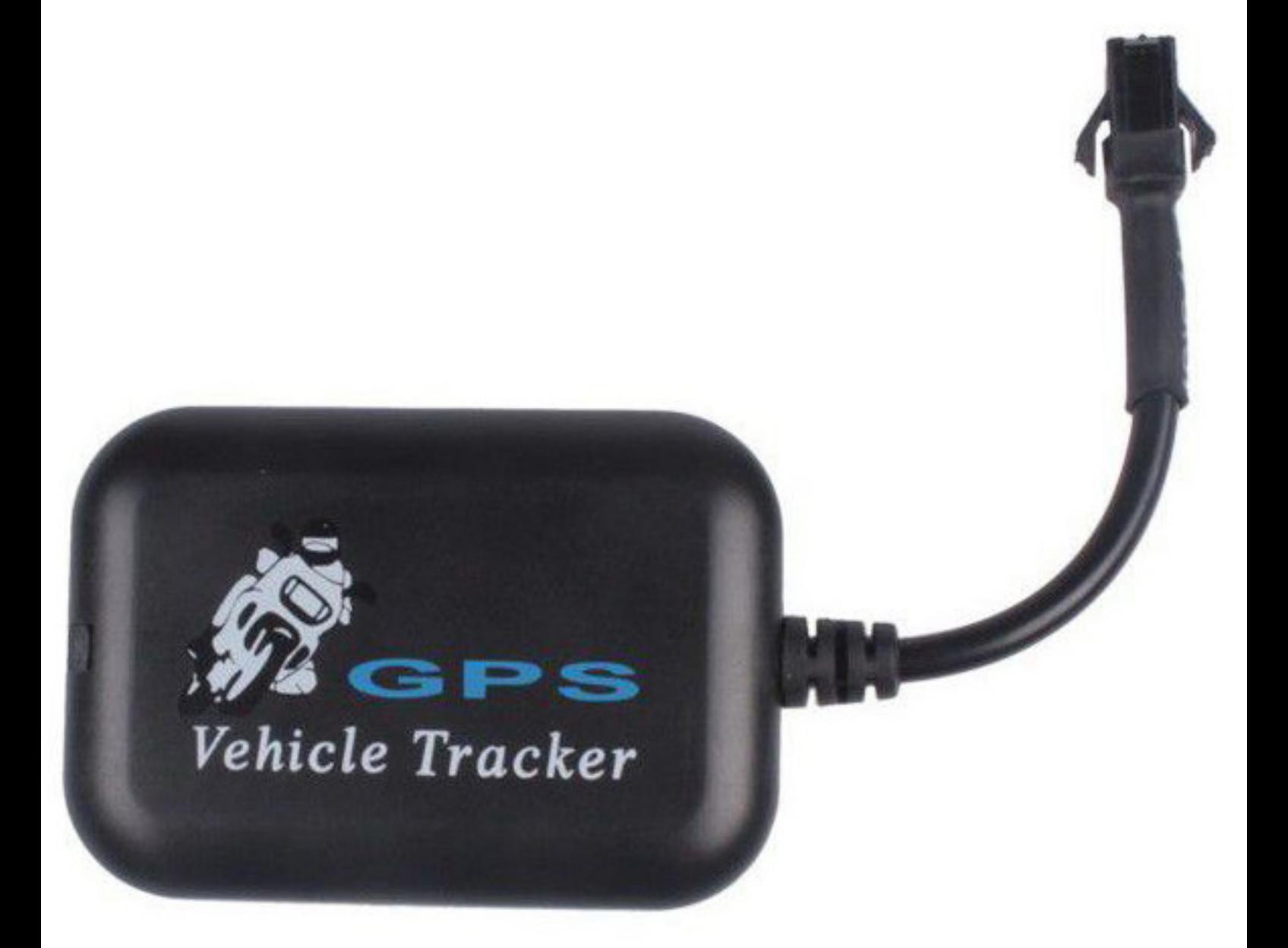

N'hésitez pas à nous contacter au 05.56.34.86.31 pour la moindre question. Si tout est ok, alors évaluez nous sur le site où vous avez passé votre commande :) Retrouvez nous sur les réseaux sociaux et partagez vos expériences, photos, vidéos :

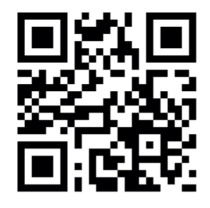

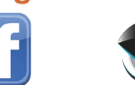

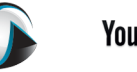

**You Tube** 

Yonis Distribution BP 60059 33166 Saint Medard en Jalles CEDEX - 05 56 34 86 31 RCS BORDEAUX 527861942

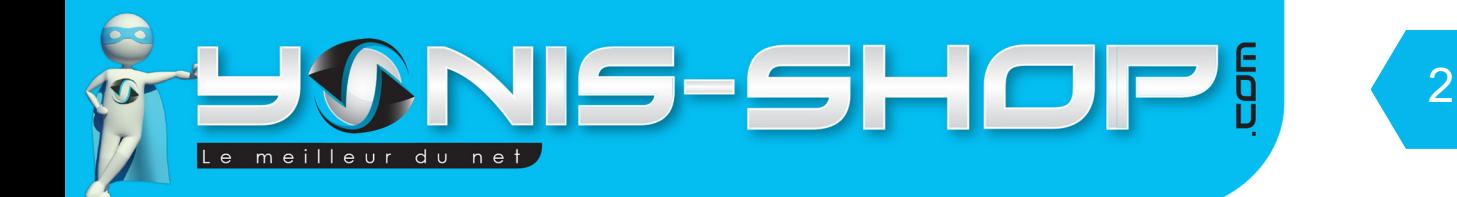

Nous vous remercions d'avoir commandé sur Yonis-shop.com. Pour toutes questions relatives à cet article, nous vous invitons à nous contacter :

> - Via le formulaire de contact sur www.yonis-shop.com - Via le site de votre achat (Ebay, Amazon, Cdiscount...Etc.) - Par mail à contact@yonis-shop.com - Par téléphone au 05 56 34 86 31 de 10h00 à 19h00

# MODE D'EMPLOI TRACEUR GPS GÉOLOCALISATION GSM ANTIVOL VOITURE QUADRI-BANDE

# RÉF. : Y-tgps9

#### **SOMMAIRE**

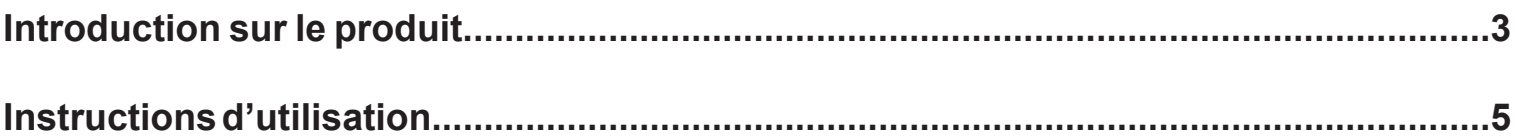

Yonis Distribution BP 60059 33166 Saint Medard en Jalles CEDEX - 05 56 34 86 31 RCS BORDEAUX 527861942

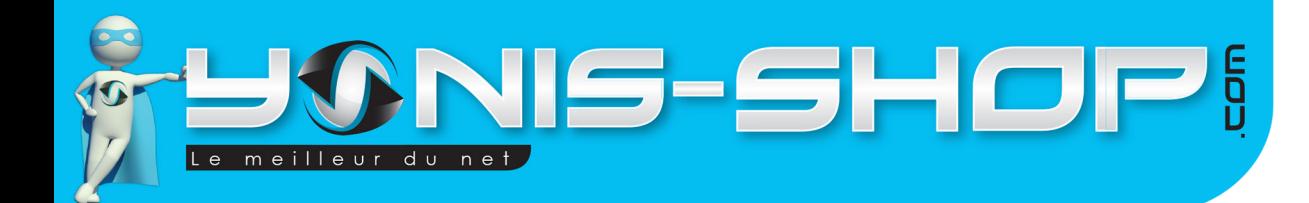

### **I - Introduction sur le produit**

Ce type de traceur antivol voiture s'installe directement sur la batterie de votre voiture.

Si vous ne possédez pas de connaissances en électrotechnique ou en mécanique automobile, nous vous conseillons de faire appel à un professionnel de l'automobile qui possède les compétences nécessaire à l'installation. Vous pouvez vous adresser à une concession automobile, un garagiste indépendant, une chaine de garage (Type Speedy, Midas...Etc.).

3

Les différentes fonctions de ce traceur vont être reprises tout au long de cette notice explicative. Nous vous invitons à la lire avec attention pour pouvoir profiter au mieux de toutes les fonctionnalités de cet appareil.

#### **Fonctions :**

- **Localisation instantanée par SMS**
- **Détection de vibration / Effraction**
- **Micro espion GSM**

Yonis Distribution BP 60059 33166 Saint Medard en Jalles CEDEX - 05 56 34 86 31 RCS BORDEAUX 527861942

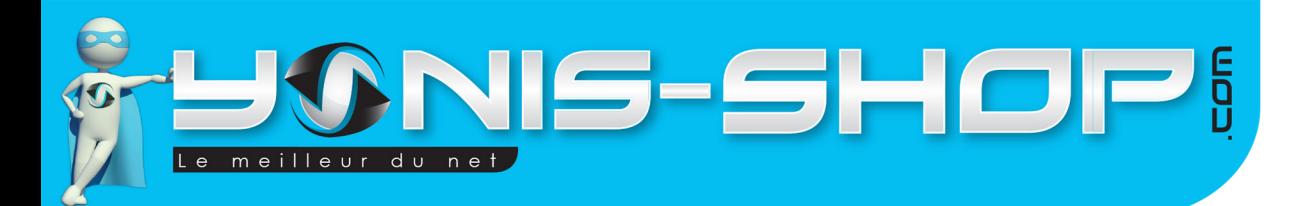

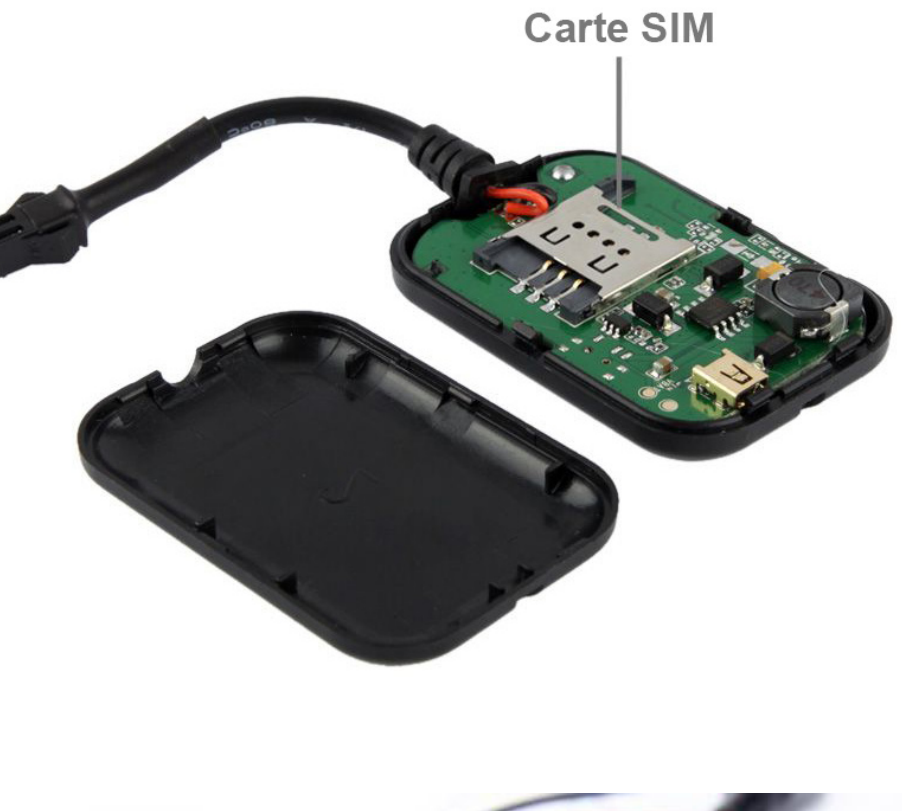

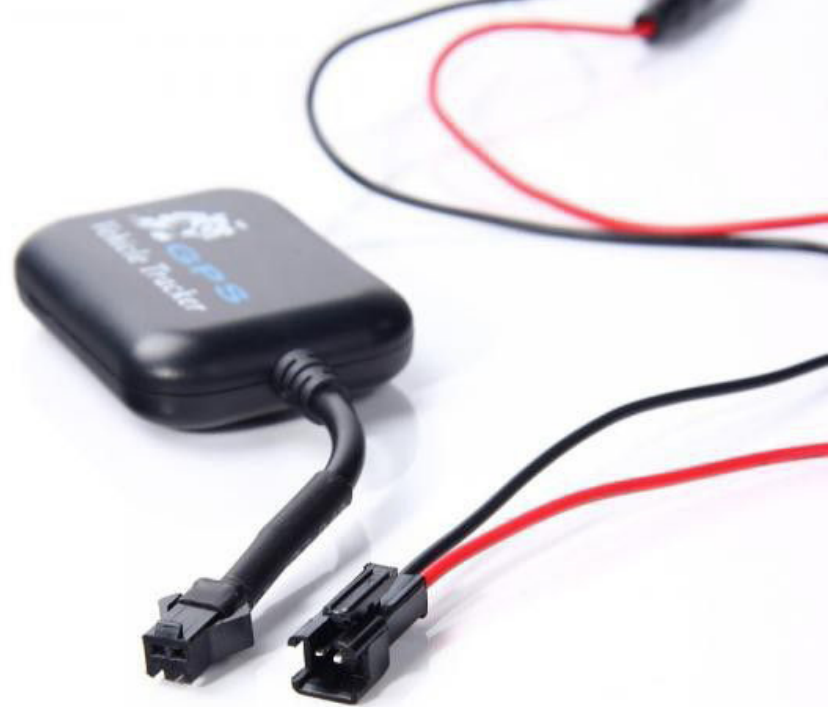

Yonis Distribution BP 60059 33166 Saint Medard en Jalles CEDEX - 05 56 34 86 31 RCS BORDEAUX 527861942

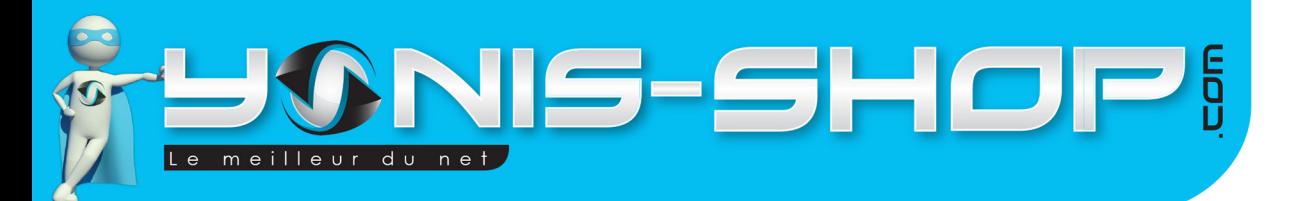

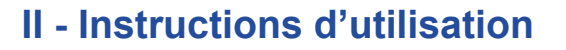

Avant toute choses, veillez à ce que la carte SIM insérée dans ce traceur aie le code **PIN DÉSACTIVÉ**. Pour le désactiver, il vous suffit d'insérer la carte SIM dans un téléphone et de le désactiver.

5

Vous devez également **ACTIVER** les données cellulaires ! Pour se faire, insérez votre carte SIM dans un téléphone, envoyez un SMS et passez un appel. Ces opérations activeront les données cellulaires et seront un test de fonctionnement de votre carte SIM.

Une fois ces opérations effectuées, insérez la carte SIM dans le traceur à l'emplacement prévu à cet effet.

Refermez le traceur en prenant soin de bien placé le joint d'étanchéité, les vis et les petit bouchons étanches sur celles-ci.

Ensuite vous pourrez procéder à l'installation du traceur dans votre véhicule.

## **Allumer / Éteindre votre traceur**

Par défaut ce traceur sera allumé dès qu'il sera correctement relié à votre véhicule. Il ne possède pas de bouton ON/OFF particulier.

#### **Autoriser un numéro à entrer en contact avec le traceur**

Pour qu'un numéro soit l'administrateur par défaut, il vous faut envoyer le code suivant :

## ZC#000000#0601020304#1#

**ZC#** : Commande du traceur pour ajouter un numéro

**000000#** : Mot de passe par défaut du traceur

**#0601020304** : Numéro de téléphone à autoriser (à remplacer par le numéro que vous désirez autoriser) #1# : Premier numéro sauvegardé

Si la procédure se déroule correctement, vous recevrez un SMS pour vous signaler la réussite de celle-ci («ZC Config OK»).

Vous pouvez autoriser jusqu'à 9 numéros différents. Ces numéros seront également des numéros à contacter pour le déclenchement de l'alarme de votre traceur.

Pour ajouter un nouveau numéro, envoyez le même SMS en changeant le numéro de téléphone et le dernier chiffre par le nombre que portera le numéro (Entre 2 et 9).

Yonis Distribution BP 60059 33166 Saint Medard en Jalles CEDEX - 05 56 34 86 31 RCS BORDEAUX 527861942

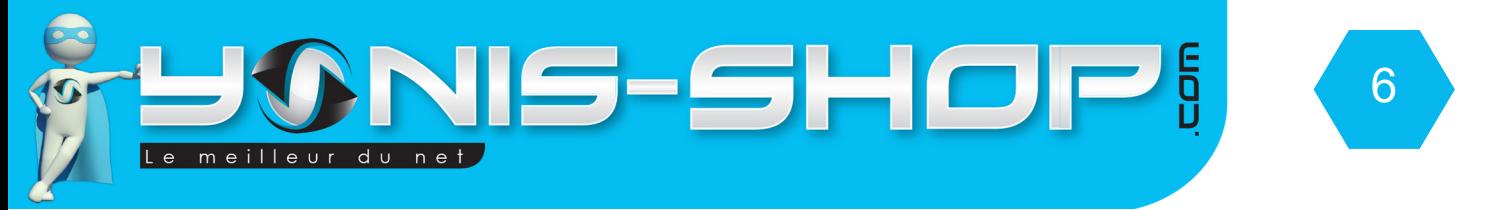

#### Localisation instantanée du traceur

Pour avoir la position du traceur de manière instantanée, il vous suffit d'envoyer par SMS le code : **GOOGLE#**  Le traceur doit vous répondre un SMS de ce type :

## **http://lbs/?mcc:208&mnc=010&lac=1545&cellid=28487**

Pour connaître la position du traceur, rendez-vous sur le site internet suivant, sur votre ordinateur :

#### http://www.trackanywhere.org/LBSQuery/LBSQuery.aspx?MCC=0&MNC=0&LAC=0&CID= 0&lan=en-us#

Vous devez arriver à l'interface suivante :

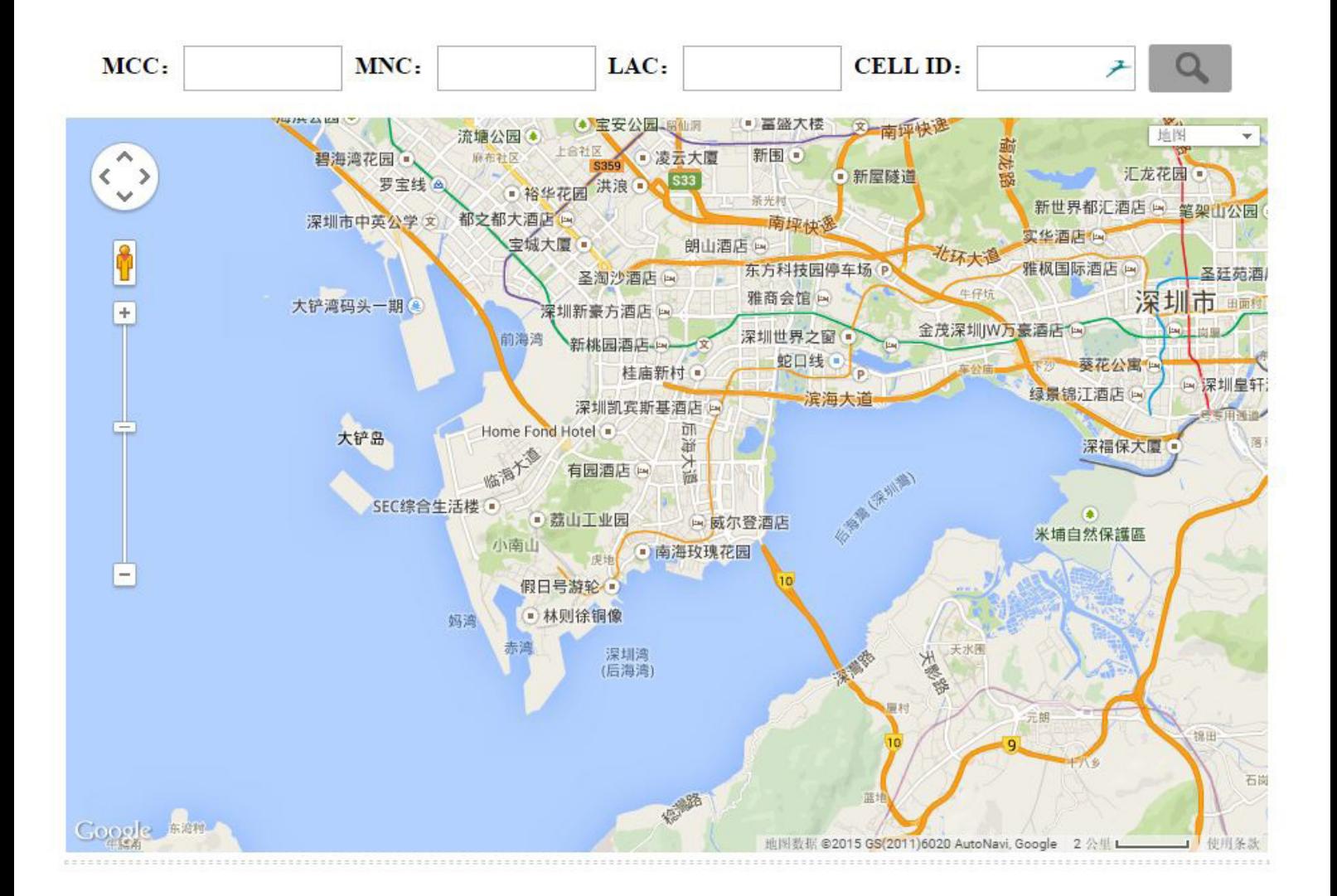

Yonis Distribution BP 60059 33166 Saint Medard en Jalles CEDEX - 05 56 34 86 31 RCS BORDEAUX 527861942

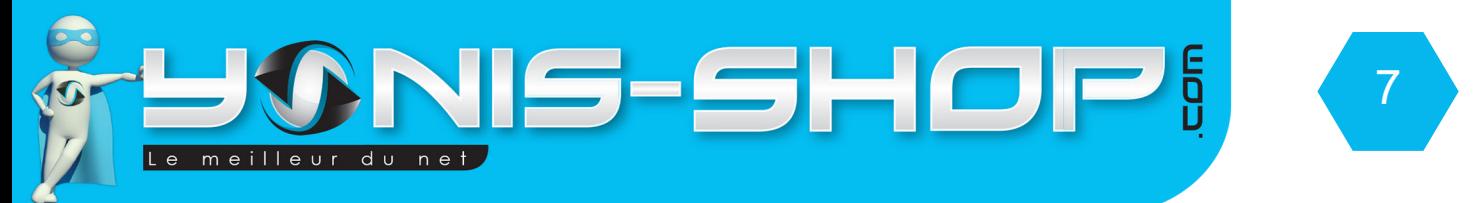

Prenez ensuite le message SMS que le traceur vous a envoyé. Rentrez alors les informations dans les cases. Les informations à saisir sont celles en bleu dans notre exemple :

#### http:///lbs/?mcc:208&mnc=010&lac=1545&cellid=28487

Il vous suffit de saisir ces informations dans les cases correspondantes. Vous devez avoir les cases remplies dans le même genre que ci-dessous (Avec vos valeurs reçues).

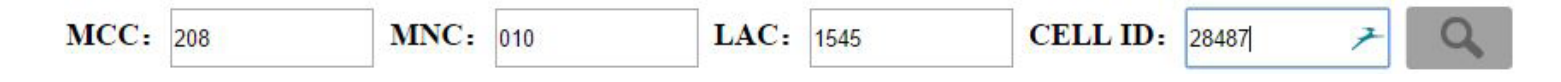

Ensuite, il ne vous reste plus qu'à cliquez sur la loupe, sur la droite ou de taper sur la touche entrée de votre clavier. Vous aurez alors la positions du traceur qui apparaîtra sur une carte.

## Mode détection de vibration / Effraction

Pour activer / désactiver ce mode de détection, il vous suffit d'envoyer par SMS ce code :

#### **SF000000#**

Puis ensuite d'envoyer l'un de ces 3 codes :

#### KC#000000#1# KC#000000#2# KC#000000#3#

KC#000000#1# **:** Ce mode vous permet d'activer la détection de vibration et le traceur vous contact par un SMS.

KC#000000#2# **:** Ce mode vous permet d'activer la détection de vibration et le traceur vous contacte par un appel.

KC#000000#3# : Ce mode vous permet d'activer la détection de vibration et le traceur vous contacte par un SMS et un appel.

KC#000000#0# **:** Ce mode vous permet de désactiver les notifications de déclenchement de la détection de vibration de votre traceur.

**Enfin pour désactiver la détection de vibration, envoyez ce code :** 

## **CF000000#**

Yonis Distribution BP 60059 33166 Saint Medard en Jalles CEDEX - 05 56 34 86 31 RCS BORDEAUX 527861942

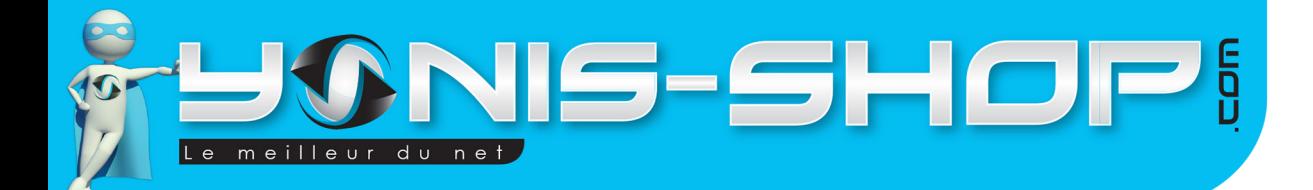

# Mode Micro espion GSM

Il vous suffit d'envoyer par SMS le code suivant : **JT#** avec l'un des numéro autorisé à entrer en contact avec le traceur.

Le traceur vous rappellera alors et vous entendrez tout ce qui se passe autour de ce dernier.

## Changer le mot de passe de votre traceur

Pour changer le mot de passe de votre traceur, il vous suffit d'envoyer le SMS suivant :

#### **MP#000000#123456#**

MP# : Commande pour le mot de passe 000000# : Ancien mot de passe, ici 000000 123456# : Nouveau mot de passe, ici 123456. Attention, le mot de passe doit obligatoirement être composé de chiffres et il doivent être obligatoirement au nombre de 6.

Une fois le mot de passe changer, vous recevez un SMS de ce type : MP, Configure OK.

## Réinitialiser votre traceur

Si votre traceur rencontre des difficultés dans ses fonctions, vous avez la possibilité de le remettre à zéro. Pour ce faire, envoyez la commande suivante :

## **TXTHZ#**

Le traceur vous répond un SMS de ce type : «TXTHZ, Config OK» pour vous indiquer la remise à zéro de celui-ci.

Yonis Distribution BP 60059 33166 Saint Medard en Jalles CEDEX - 05 56 34 86 31 RCS BORDEAUX 527861942